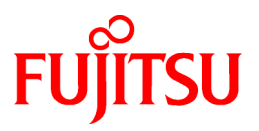

# **FUJITSU Software Cloud Services Management V1.0.0**

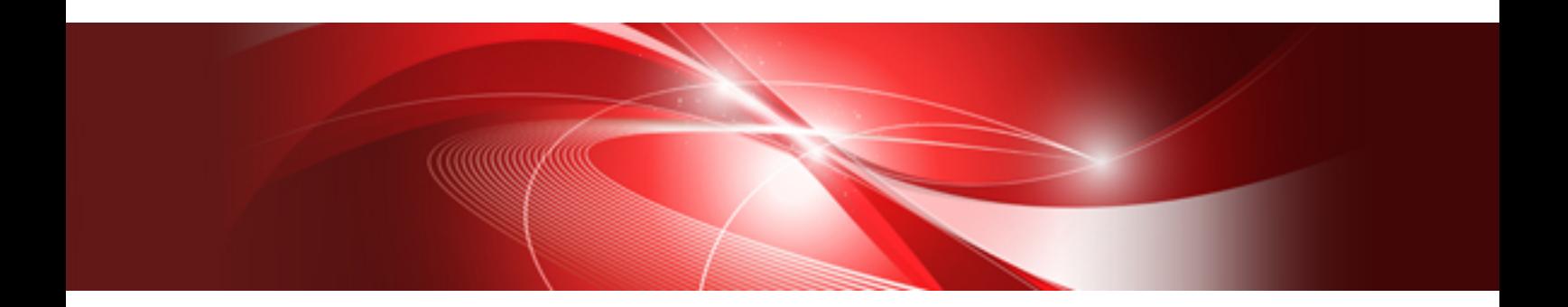

# Instruction Guide for the Service Recovery Tool for Restoration of the Admin Server

Windows(64)

fscsm-v0100-servicerecover-en November 2015

# **Preface**

### **Purpose of This Document**

This manual explains the necessary information and advisory notes regarding the tool for recovering service information when performing backup or restoration using FUJITSU Software Cloud Services Management V1.0.0 (hereinafter Cloud Services Management).

### **Intended Readers**

This manual is written for people who operate Cloud Services Management V1.0.0, cloud services, and cloud management software as Operators of Cloud Services Management V1.0.0.

Basic knowledge regarding Cloud Services Management V1.0.0, cloud services, and cloud management software is necessary when using this manual.

#### **Structure of This Document**

The structure of this manual is as follows.

[Chapter 1 Service Information Recovery](#page-4-0)

Explains the service recovery tool.

[Chapter 2 Installation and Uninstallation](#page-13-0)

Explains the installation and uninstallation methods.

#### [Chapter 3 Command Reference](#page-14-0)

Explains how to use the tool.

#### [Chapter 4 Messages](#page-19-0)

Explains the meanings of messages and the corrective action to be taken.

### **Notational Conventions**

For details of the abbreviations used in this document, refer to the following table.

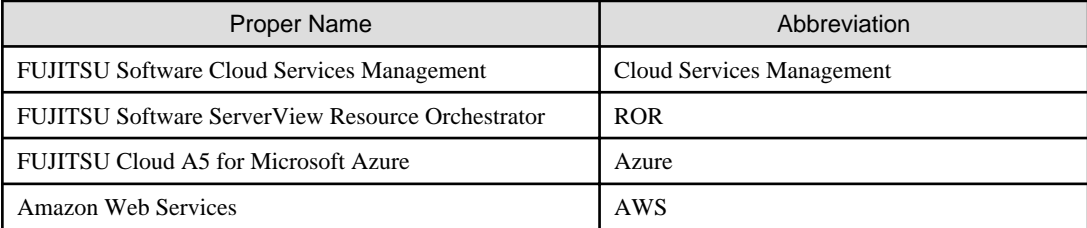

### **Export Administration Regulation Declaration**

This document may contain specific technologies that are covered by International Exchange and International Trade Control Laws. In the event that such technology is contained, when exporting or providing the document to non-residents, authorization based on the relevant laws is required.

#### **Trademark Information**

- PRIMEQUEST, PRIMERGY, ServerView, Interstage, and Systemwalker are registered trademarks of FUJITSU LIMITED.
- Microsoft, Windows, Windows NT, Windows CE, Windows Vista, Windows Server, Windows Azure, SQL Azure, Win32, Microsoft QuickBasic, MS, MS-DOS, MSN, Multiplan, and the names of other Microsoft products are either registered trademarks or trademarks of Microsoft Corporation in the United States and other countries.
- Internet Explorer and the Microsoft Internet Explorer logo are either registered trademarks or trademarks of Microsoft Corporation in the United States and other countries.
- Amazon Web Services, the "Powered by Amazon Web Services" logo, and Amazon EC2 are trademarks of Amazon.com, Inc. or its affiliates in the United States and/or other countries.
- Firefox and the Firefox logo are trademarks or registered trademarks of the Mozilla Foundation in the United States and other countries.
- VMware, the VMware "boxes" logo and design, Virtual SMP, and VMotion are trademarks or registered trademarks of VMware, Inc. in the United States and/or other jurisdictions.
- Xeon and Xeon Inside are trademarks of Intel Corporation in the U.S. and other countries.
- All other brand and product names are trademarks or registered trademarks of their respective owners.

#### **Notices**

- The contents of this manual shall not be reproduced without express written permission from FUJITSU LIMITED.
- The contents of this manual are subject to change without notice.

#### **Revision History**

**Month/Year Issued, Edition** November 2015, Edition 1

### **Copyright**

Copyright FUJITSU LIMITED 2015

# **Contents**

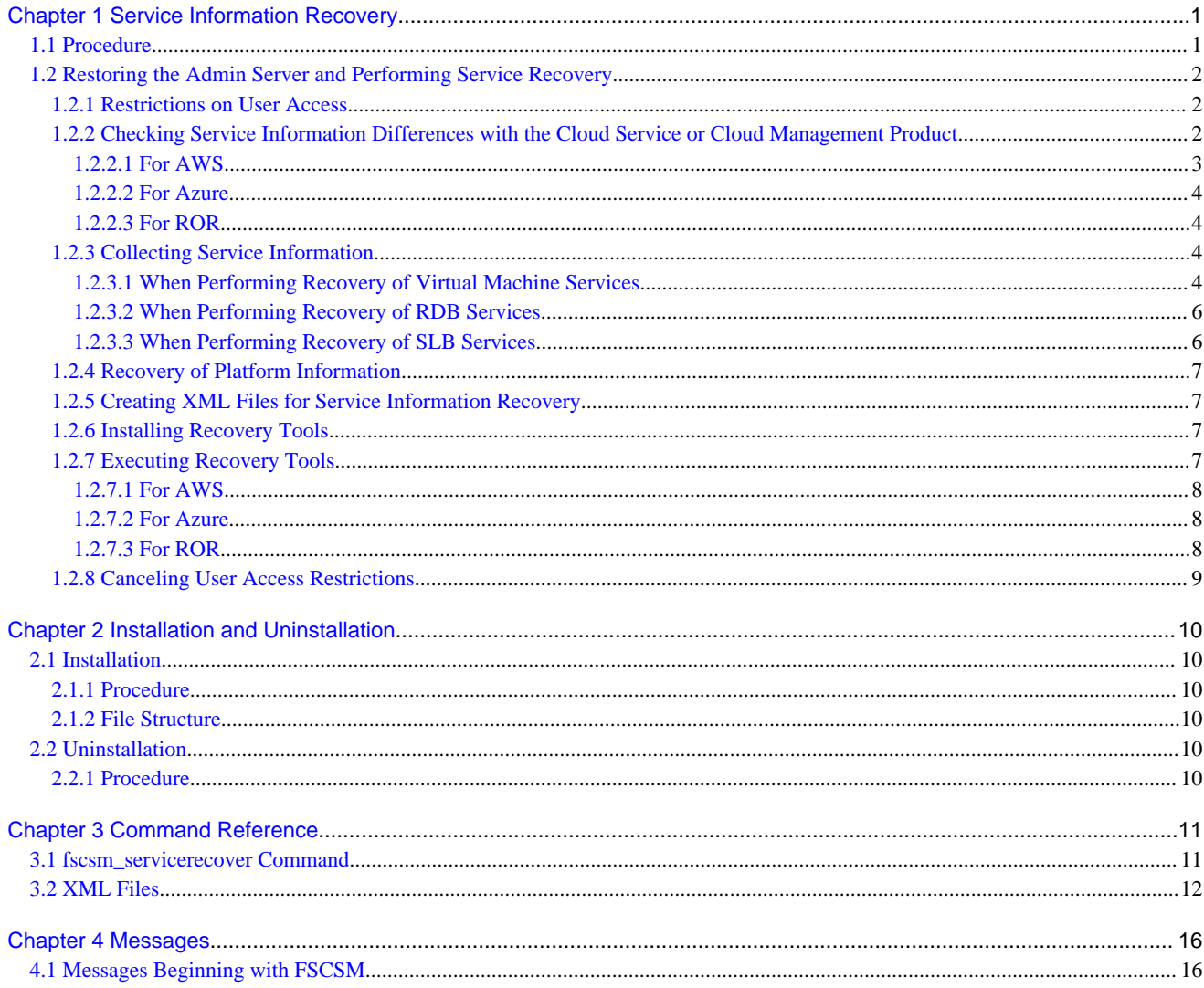

# <span id="page-4-0"></span>**Chapter 1 Service Information Recovery**

This chapter explains the recovery procedure for the service information necessary after restore of the admin server, for systems using this product.

## **1.1 Procedure**

This section explains when the procedure described in this document should be performed.

Assume that the resource configurations are as shown below.

- Platform x 1

Platform ID: platform01

- Service (VM) x 3

Service IDs: serviceA1, serviceB1, serviceC1

1. Perform backup of the admin server in case an error occurs on the admin server.

For details, refer to "4.2.1.1 Backup" in the "Cloud Services Management Operation Guide".

- 2. Perform the following operations for the platform platform01, after backing up the admin server.
	- a. Register serviceA2 as a service of the virtual machine
	- b. Delete serviceB1 which existed before the backup
	- c. Modify the instance type which existed before the backup
- 3. After operation 2 completes, if this product does not work correctly due to disk failure on the admin server, restore the backup data collected in 1.

For details, refer to "4.2.1.2 Restore" in the "Cloud Services Management Operation Guide".

Performing restore enables recovery of the information of serviceB1, and the information of instance type serviceC1 which existed before modification to the database of this product. However, the information of serviceA2 will not be recovered. In the cloud service or cloud management product, serviceA1, serviceA2, and serviceC1, for which the instance type has been modified, exist, and serviceB1 is in the deleted state. Differences are generated on the cloud service or cloud management product end. This it prevent problems even if the databases of this product have been damaged. When there is inconsistency between the cloud service or cloud management product and the database information of this product, recovery operations of the service information as described in this document are necessary.

#### **Range of Support**

If the following operations are performed after collection of admin server backup, restore the admin server, and then perform recovery of service information.

- Performs registration, modification, and deletion of services
- Performs registration and deletion of snapshots

#### **Prerequisites**

When performing this procedure, it is necessary to satisfy the following conditions:

- The version of this product must be V1.0.0.
- The cloud service or cloud management product being used must be ROR, Azure, or AWS
- Recovery operations of service information must be performed by operators

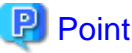

This tool controls service information without requiring the approval processes of this product.

<span id="page-5-0"></span>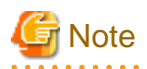

- Using this tool, the service charge data lost by rolling back during restoration cannot be recovered.
- Usage charges are handled with the assumption that they are registered, modified, or deleted when this tool is executed.
- The charge for snapshots of virtual machines are calculated based on the disk size being used. When a snapshot is registered using this tool, the charge is calculated using the following formula and specified parameters.

 $\langle$ system disk size $> + \langle$ data disk size $> * \langle$ the number of data disks $>$ 

### **Procedure**

An overview of recovery procedures and reasons which increase recovery workloads are as shown below.

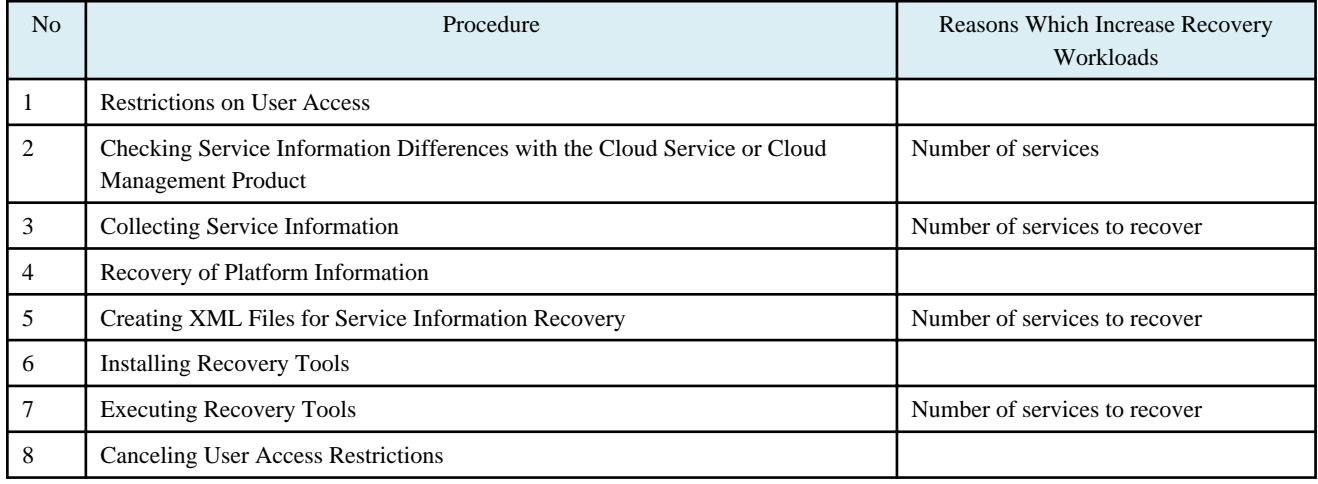

# **1.2 Restoring the Admin Server and Performing Service Recovery**

This section explains how to perform recovery of service information after restoring the admin server, in cases when the following operations are performed after the collection of an admin server backup.

- Performs registration, modification, and deletion of services
- Performs registration and deletion of snapshots

### **1.2.1 Restrictions on User Access**

During recovery of service information, use one of the following methods to restrict access from users to prevent operations by platform providers which would affect the service.

- Depending on the environment, use the appropriate method to restrict access to the console of this product.
- Stop only some of the services of this product
- Execute the following stop command:

net stop "FUJITSU Software Cloud Services Management Web Server(GUI)"

### **1.2.2 Checking Service Information Differences with the Cloud Service or Cloud Management Product**

After restoring this product, output service information using the fscsm\_service command. Check the information of the cloud service or cloud management product, and extract the differences of the service information.

<span id="page-6-0"></span>For details on the fscsm\_service command, refer to "5.2.6 Service Operation Commands" in the "Cloud Services Management Operation Guide".

### 1.2.2.1 For AWS

Log in to the AWS console and check the EC2 instances and snapshot information on the EBS volume.

### **Identifying an Instance Using the Service Information of This Product**

In this product, when service information is output, the following values for an EC2 instance are output in the instanceManagementId element.

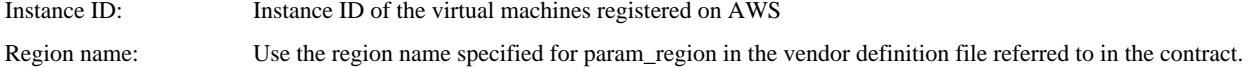

The format is as shown below.

```
<Instance ID>,<Region name>
Example:
Instance ID: i-5yghjukd
Region name: ap-northeast-1
In this case, the following values are output in XML:
i-5yghjukd,ap-northeast-1
```
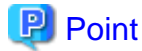

```
The service ID of this product is configured as a Name element of the EC2 instance.
```
### **Identifying Snapshots Using the Service Information of This Product**

In this product, when service information is output, the following values for an EC2 instance are output in the snapshotManagementId element.

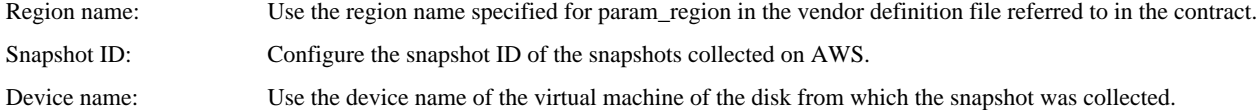

The format is as shown below.

```
<Region name>,<Snapshot ID>,<Device name>[,<Snapshot ID>,<Device name> ...]
Example:
Region name: ap-northeast-1
Snapshot ID: snap-djkkdjff
Device name: /dev/xvda
Snapshot ID: snap-67yhjifd
Device name: /dev/sdf
In this case, the following values are output in XML:
ap-northeast-1,snap-djkkdjff,/dev/xvda,snap-67yhjifd,/dev/sdf
```
### **P** Point

Specify as many combinations of <Snapshot ID> and <Device name> as the number of target disks. The instance ID for the corresponding instance on AWS is set in the description of the snapshot on the AWS console. 

### <span id="page-7-0"></span>1.2.2.2 For Azure

Log in to the Azure management portal and check the cloud services and virtual machine name information on Azure.

In this product, when service information is output, the following values for a virtual machine on Azure are output in the instanceManagementId element.

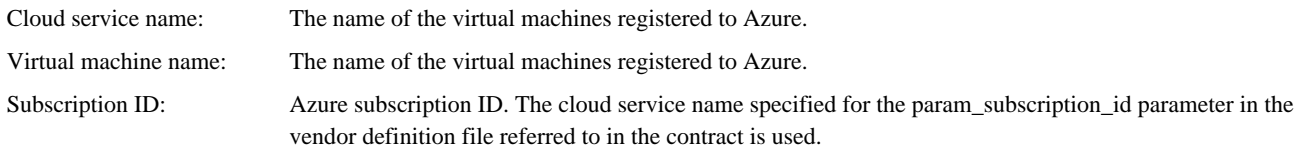

The format is as shown below.

```
<Cloud service name>, <Virtual machine name>,<Subscription ID>
Example:
Cloud service name: vm01
Virtual machine name: vm01
Subscription ID: 4567fgh5-7ujk-78uk-bgt5-nbvjkityuigj
In this case, the following values are output in XML:
vm01,vm01,4567fgh5-7ujk-78uk-bgt5-nbvjkityuigj
```
### 1.2.2.3 For ROR

Log in to the ROR console and check the L-Server name on ROR.

In this product, when service information is output, the following values for a virtual machine on Azure are output in the instanceManagementId element.

L-Server name: The name of the L-Server registered on ROR.

The format is as shown below.

```
<L-Server name>
Example:
L-Server name: lserver01
In this case, the following values are output in XML:
lserver01
```
### **1.2.3 Collecting Service Information**

Collect the information necessary when there appears to be virtual machine information which resides only in the cloud service or cloud management product using the process in "1.2.2 Checking Service Information Differences with the Cloud Service or Cloud Management Product", or when collecting SLB and RDB information necessary for recovery by the platform provider.

### 1.2.3.1 When Performing Recovery of Virtual Machine Services

It is necessary to provide the information needed to restore the cloud service and cloud management software to the platform providers who have been notified of deployment completion of a virtual machine, and to obtain the information which operators do not possess.

Explain the cases in which collection of service information related to the virtual machine is required for platform providers.

Assume that the resource configuration and difference information after restore is as shown below.

- Number of platforms: 10
- Number of platform provider approvers and representatives: 10 per platform
- After restoring this product, a single instance exists only for cloud service (AWS)
- a. Operators determine the instance IDs and snapshots for AWS which correspond to differences in service information.
- b. Notify the instance ID described in a. to 100 approvers and representatives to which deployment and allocation completion emails are sent. Identify the approver or a representative of the platform provider using the services which must be recovered, by having the contents of the email checked and the results returned.
- c. Send detailed information of snapshots to the specified approver or a representative of the platform provider, and confirm the information related to virtual machines and the services necessary for recovery.
- d. Put together the XML information for service information recovery based on the results provided in c.

The information necessary for the recovery of service information, and operations to be performed in each department for collecting the information are as shown below.

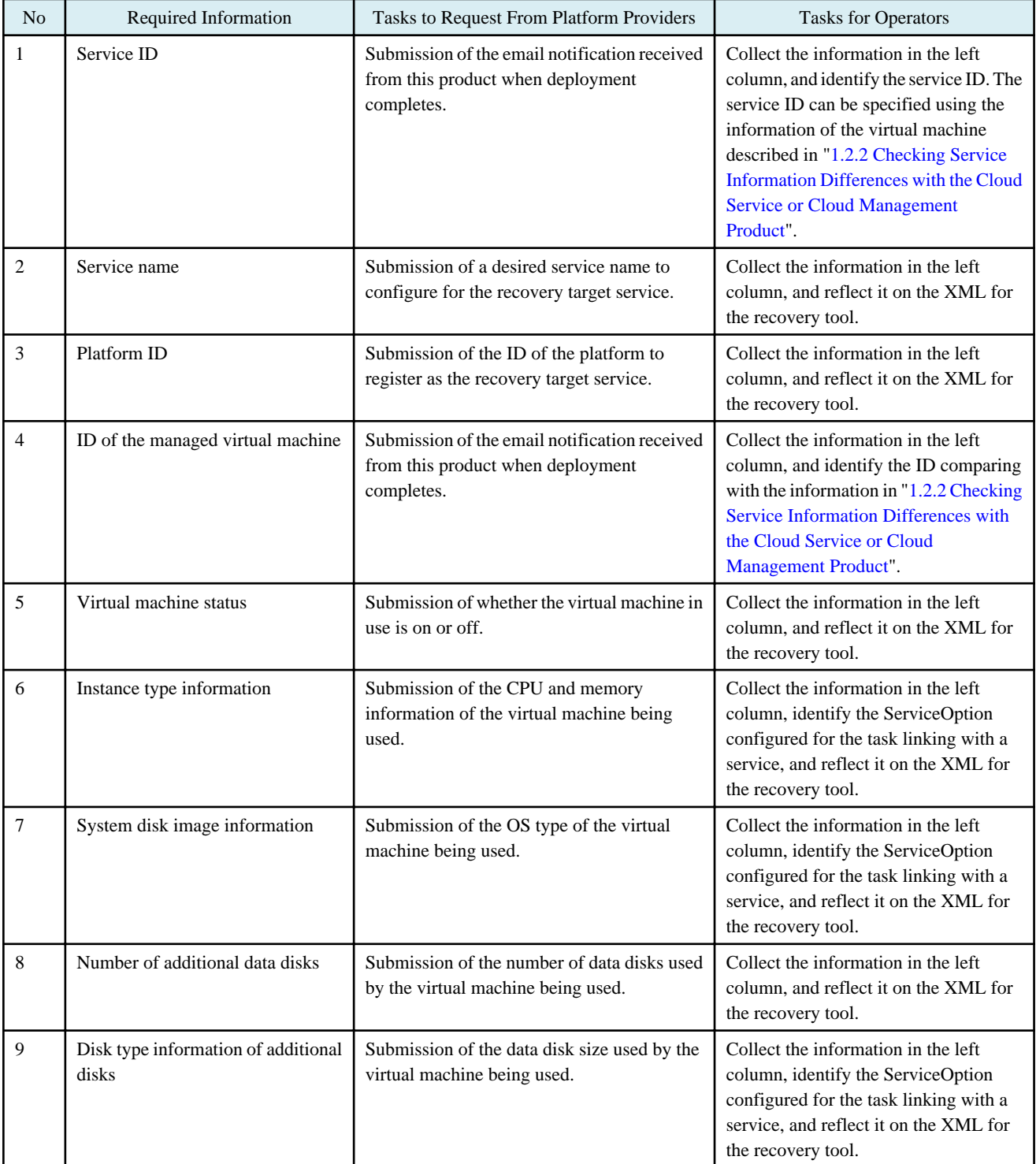

<span id="page-9-0"></span>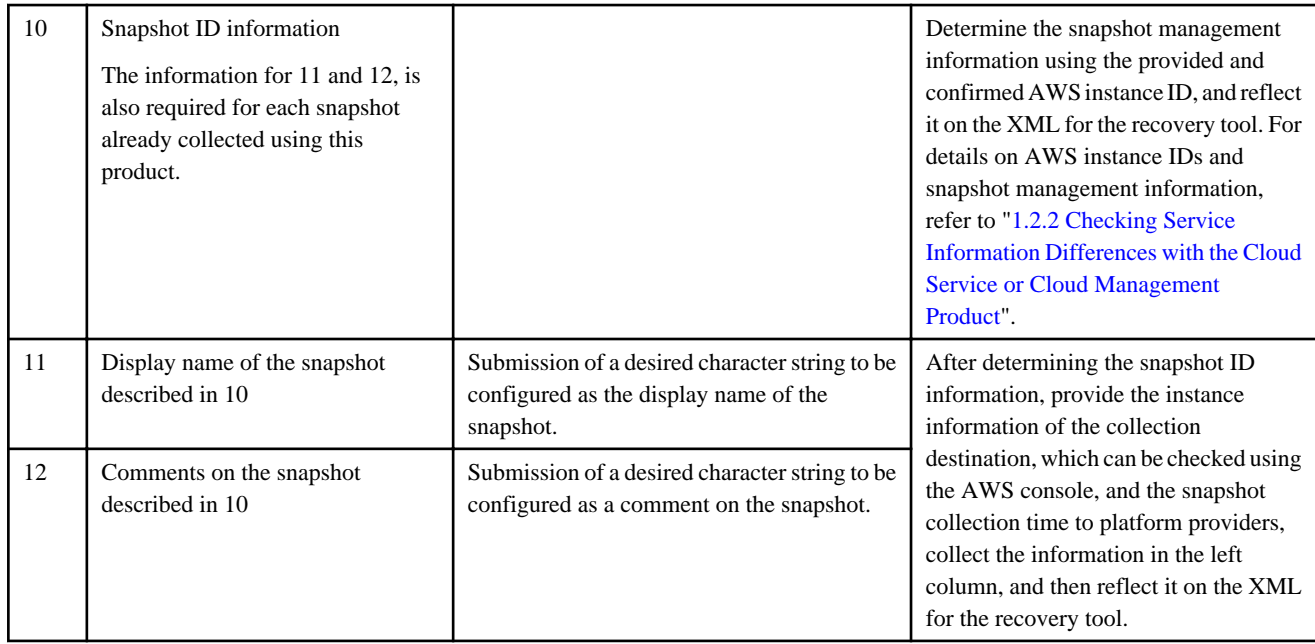

### 1.2.3.2 When Performing Recovery of RDB Services

The information necessary for recovery must be provided by platform providers. Provide the information related to the RDB about which notifications have already been sent in systems outside of this product to platform providers again, and collect the information.

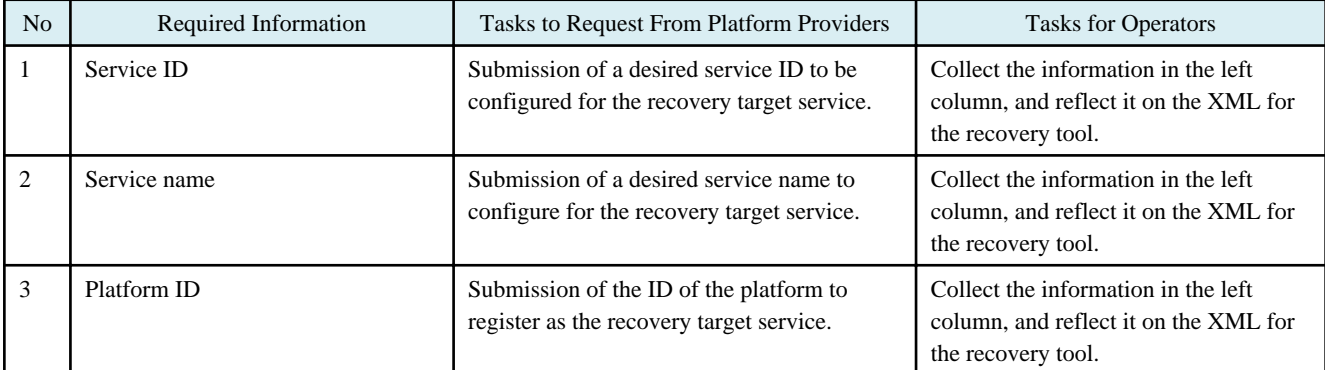

### 1.2.3.3 When Performing Recovery of SLB Services

The information necessary for recovery must be provided by platform providers. Provide the information related to the SLB about which notifications have already been sent in systems outside of this product to platform providers again, and collect the information.

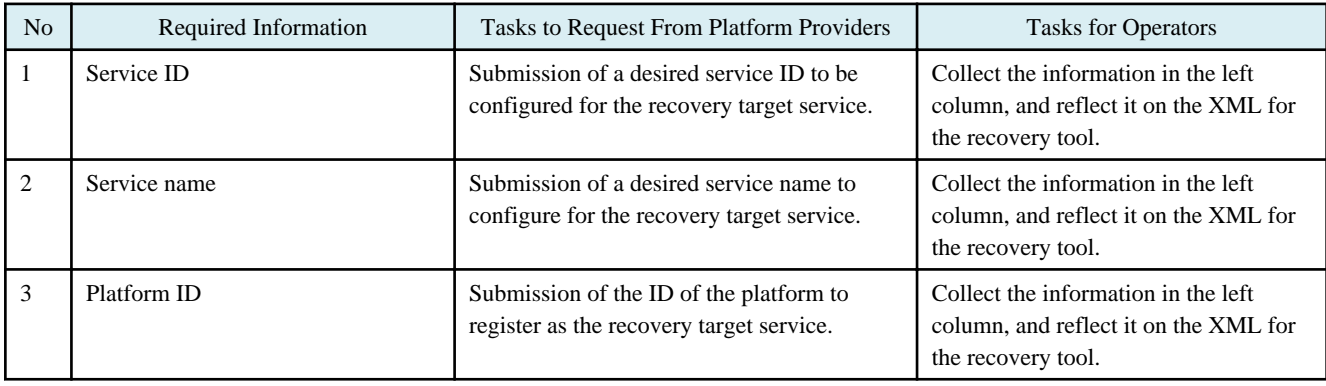

### <span id="page-10-0"></span>**1.2.4 Recovery of Platform Information**

Compare the platform ID collected as service information and the platform information of this product after restore. When recovery of a platform which does not exist in this product after restore is necessary, confirm the following information necessary for platform providers, and recover it using the platform operation commands.

- Platform ID
- Platform code
- Platform name
- Menu ID of the menus referenced by the platform
- Operation option ID
- User ID of the platform administrator
- Organization ID of the organization to which a platform is registered
- Description of the platform
- Name of the keypair file (for AWS)
- Registration date of the platform

For details on platform operation commands or the XML file format, refer to "5.2.5 Platform Operation Commands" in the "Cloud Services Management Operation Guide".

### **1.2.5 Creating XML Files for Service Information Recovery**

Create an XML file to be specified for this tool for each set of service information required for recovery.

- A service which must be newly created
	- Create a new XML file
- A service which must be modified
	- Edit the exported service information

For details on the XML file format, refer to "[3.2 XML Files"](#page-15-0).

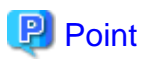

- When using this tool, it is possible to recover only a single set of service information with a single execution. The aim is to prevent extra charges caused by errors in XML files, or unintended operations after importing the software. Therefore, it is necessary to create a XML file for each recovery target service information.

- For the process for modifying an existing service using the fscsm\_servicerecover modify command, only a single set of service information can be modified.
	- Example: When registering snapshot information, it is necessary that the virtual machine be stopped in advance. As operations such as stopping and registering snapshot information cannot be performed at the same time, it is necessary to create individual XML files to be configured, which specify these operations as their argument.

### **1.2.6 Installing Recovery Tools**

Install recovery tools. For details on the procedure, refer to ["Chapter 2 Installation and Uninstallation"](#page-13-0).

### **1.2.7 Executing Recovery Tools**

Execute this tool for each recovery target service. For details on the command, refer to ["3.1 fscsm\\_servicerecover Command](#page-14-0)".

<span id="page-11-0"></span>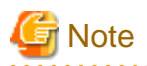

Even if the XML specified for the recovery tool is a combination of virtual machines or options which do not actually exist, if the XML format is correct, registration and modification of service information using this tool are possible. If the information of a virtual machine which does not actually exist is specified for registration or modification, operations of the virtual machine using this product fail.

Even if there are the differences between the cloud service or cloud management product and the specified XML information, after execution of this tool completes successfully, the charges are billed based on the registered and modified service information.

### 1.2.7.1 For AWS

- When instances and snapshots exist as services on this product only
	- Deleting services using this tool recovers the difference information.
	- When deleting the service information of the service ID "serviceA1"

>fscsm\_servicerecover delete -serviceId serviceA1 <RETURN>

- When instances and snapshots exist on the AWS console only
	- Registering the services using this too recovers the difference information.
	- When registering service information including instance and snapshot information

>fscsm\_servicerecover create -file addservice.xml<RETURN>

- When differences in configurations or snapshots are confirmed between this product and the AWS console
- Modifying services, or registering and deleting snapshots using this tool recovers the difference information.
- When modifying instance information or service information including the changes in the number of snapshots

>fscsm\_servicerecover modify -file addsnapshot.xml<RETURN>

### 1.2.7.2 For Azure

- When virtual machines exist as services on this product only
	- Delete the services using this tool.
	- When deleting the service information of the service ID "serviceA1"

>fscsm\_servicerecover delete -serviceId serviceA1 <RETURN>

- When virtual machines exist on the Azure management portal only
	- Registering the services using this tool recovers the difference information.
	- When registering service information including the instance information

>fscsm\_servicerecover create -file addservice.xml<RETURN>

- When differences in configuration are confirmed between this product and the Azure management portal
	- Modifying services using this tool recovers the difference information.
	- When modifying service information including the instance information

>fscsm\_servicerecover modify -file addsnapshot.xml<RETURN>

### 1.2.7.3 For ROR

- When L-Servers exist as services on this product only
	- Delete the services using this tool.

<span id="page-12-0"></span>- When deleting the service information of the service ID "serviceA1"

>fscsm\_servicerecover delete -serviceId serviceA1 <RETURN>

- When L-Servers exist on the ROR console only
	- Registering the services using this tool recovers the difference information.
	- When registering service information including the instance information

>fscsm\_servicerecover create -file addservice.xml<RETURN>

### **1.2.8 Canceling User Access Restrictions**

In order to perform operations related services of platform providers again, after completing recovery operations of service information, use one of following operations from ["1.2.1 Restrictions on User Access](#page-5-0)", and release the restrictions on user access.

- Depending on the environment, access the shutdown console of this product again.
- Start only some of the services of this product
- Execute the following start command:

net start "FUJITSU Software Cloud Services Management Web Server(GUI)"

# <span id="page-13-0"></span>**Chapter 2 Installation and Uninstallation**

# **2.1 Installation**

### **2.1.1 Procedure**

Extract the zip file which contains this tool. The csm\_service\_recover\_tool folder is generated. Copy the contents of the csm\_service\_recover\_tool folder into the following folder:

. . . . . . . . . . . . .

%FSCSM\_HOME%\sys\bin

# **P** Point

FSCSM\_HOME is the environment variable to specify the absolute path of the installation directory of this product.

```
Example: C:\Fujitsu\FSCSM
```
### **2.1.2 File Structure**

The tool is comprised of the following files when installed:

```
%FSCSM_HOME%\sys\bin\csm_service_recover_tool
  |- fscsm_servicerecover.bat ---------- Batch file for startup
  |- lib\csm-cli-service-recover.jar ---------- Main program of the tool
  |- conf\csm_cli_service_recover.xml ---------- Definition file
  |- conf\cli\win\usage\fscsm_servicerecover_usage.txt --- Text file for usage
```
# **2.2 Uninstallation**

### **2.2.1 Procedure**

Delete the following folder and all files within it:

%FSCSM\_HOME%\sys\bin\csm\_service\_recover\_tool

# <span id="page-14-0"></span>**Chapter 3 Command Reference**

This section explains how to use individual commands. In this document, the following conventions are used for describing commands:

- Italics: the value is a variable
- []: the value can be omitted
- |: enter either one of the values
- >: the cursor in the command prompt
- <RETURN>: press the Return key

For the messages displayed during command execution, refer to ["Chapter 4 Messages"](#page-19-0).

### **3.1 fscsm\_servicerecover Command**

Service information managed by Cloud Services Management V1.0.0 can be checked by outputting it to a file in XML format using the fscsm\_service command. For details, refer to "5.2.6 Service Operation Commands" in the "Cloud Services Management Operation Guide".

To check the information for cloud services or cloud management products, use the respective management consoles.

#### Command Name

fscsm\_servicerecover

#### Format

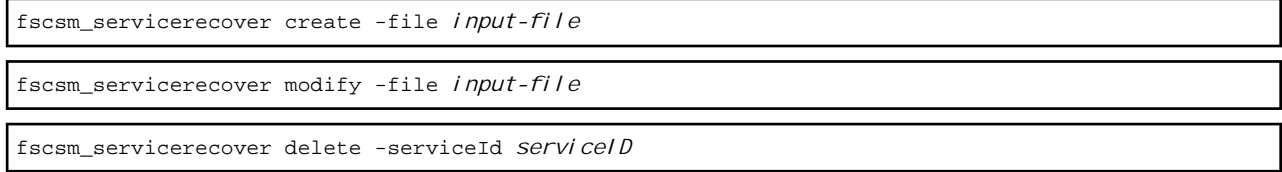

#### **Description**

Performs registration, modification, and deletion of service information.

#### **Subcommands**

#### create -file input-file

Registers service information. This command can register one service information file at a time.

For *input-file*, specify the name of the file containing service information to be registered. For the file format, refer to ["3.2 XML](#page-15-0) [Files"](#page-15-0).

#### modify -file input-file

Modifies the service information. This command can modify one service information file at a time.

For *input-file*, specify the name of the file containing service information to be modified. For the file format, refer to ["3.2 XML](#page-15-0) [Files"](#page-15-0).

#### delete -serviceId serviceID

Deletes one service information ID.

For serviceID, specify the service ID corresponding to the information to be deleted.

#### Privileges Required for Command Execution

The above command must be executed by an account with administrator privileges (Administrator) within the operating system. The above command does not depend on the privileges of the organization or user of Cloud Services Management. It can be executed without approval.

#### Command Location

The above command must be executed on the admin server where Cloud Services Management is operating. The above command is stored in the following directory. Move to this directory to execute the command.

<span id="page-15-0"></span>%FSCSM\_HOME%\sys\bin\csm\_service\_recover\_tool

Examples

- When registering service information

>fscsm\_servicerecover create -file addservice.xml<RETURN>

- When modifying service information

>fscsm\_servicerecover modify -file upservice.xml<RETURN>

- When deleting the service information of the service ID "vm-01"

```
>fscsm_servicerecover delete -serviceId vm-01 <RETURN>
```
### **3.2 XML Files**

There are two types of service recovery commands that use XML files:

- Service Information Registration
- Service Information Modification

The following section explains the format for XML files.

XML elements must be specified using the following hierarchical structure.

When the service is a virtual machine

```
<?xml version="1.0" encoding="UTF-8" standalone="yes"?>
<services>
    <service>
         <serviceId>Service ID</serviceId>
         <serviceName>Service name</serviceName>
         <bizSystemRId>Resource ID of platform information</bizSystemRId>
         <serviceType>VM</serviceType>
         <instances>
             <instance>
                 <instanceManagementId>ID of the managed virtual machine</instanceManagementId>
                 <instanceTypeId>Instance type</instanceTypeId>
                 <status>Virtual machine status</status>
                 <systemdiskImage>System disk image</systemdiskImage>
                 <datadiskNum>Number of additional data disks</datadiskNum>
                 <datadiskType>Disk type of additional disks</datadiskType>
                 <snapshots>
                   <snapshot>
                      <snapshotManagementId>Snapshot ID information</snapshotManagementId>
                      <snapshotName>Display name of the snapshot</snapshotName>
                      <comment>Comment for the snapshot</comment>
                      <snapshotDate>Date and time when the snapshot was collected</snapshotDate>
                   </snapshot>
                 </snapshots>
             </instance>
         </instances>
     </service>
</services>
```
#### When the service is RDB or SLB

```
<?xml version="1.0" encoding="UTF-8" standalone="yes"?>
<services>
     <service>
         <serviceId>Service ID</serviceId>
```

```
 <serviceName>Service name</serviceName>
         <bizSystemRId>Resource ID of platform information</bizSystemRId>
         <serviceType>RDB or SLB</serviceType>
         <instances/>
    </service>
</services>
```
#### Explanation of XML Elements

- For <instances> and <instance>, only one element can be specified for <service>.
- Multiple <snapshot> elements can be specified for <instance>.
- When the <snapshots> element is omitted, no snapshot information is registered during registration. During modification, existing snapshots are deleted.
- When <snapshots/> or <snapshots></snapshots> is specified, no snapshot information is registered during registration. During modification, the existing snapshot information is deleted.

The following table explains the details of each element.

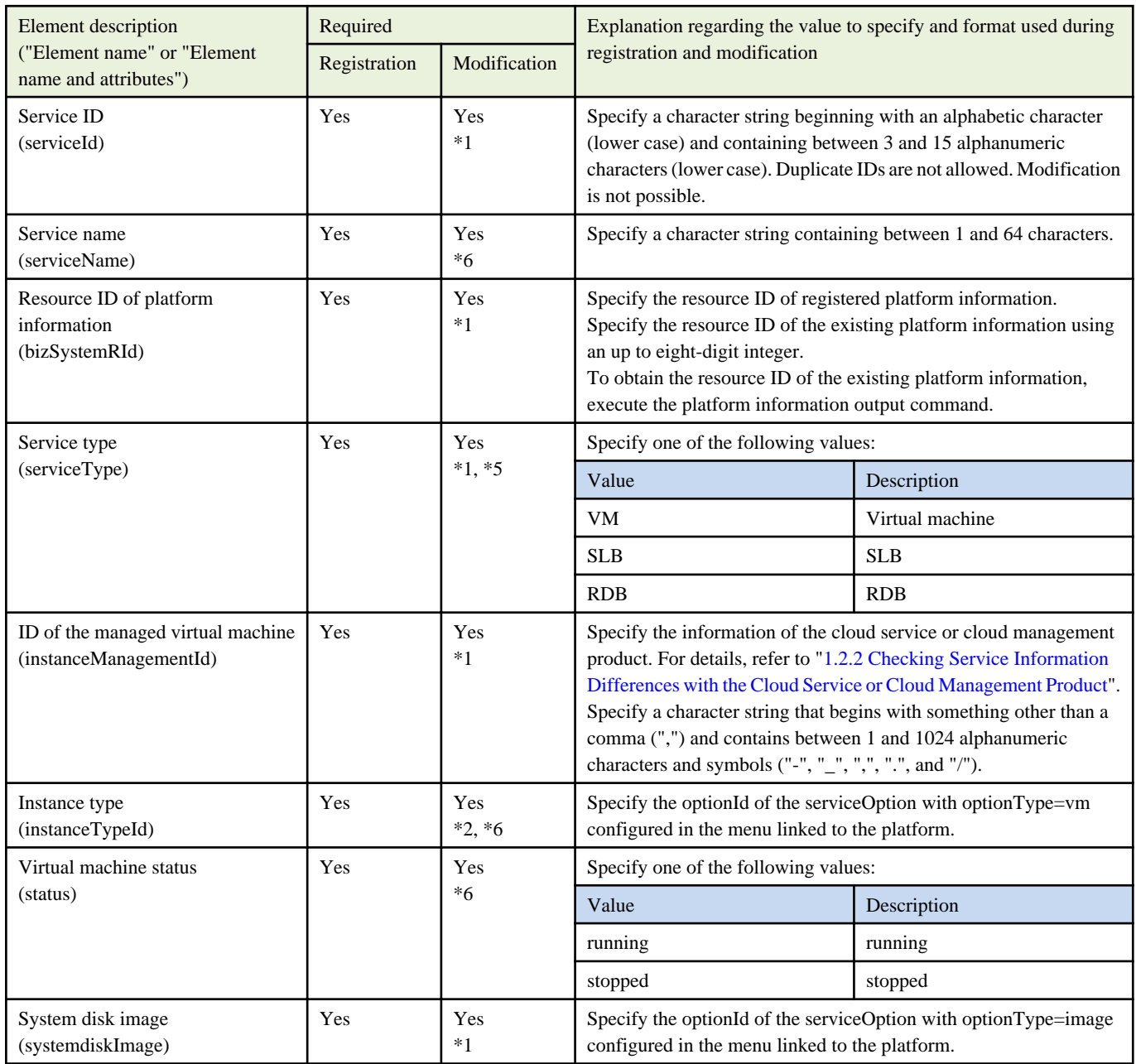

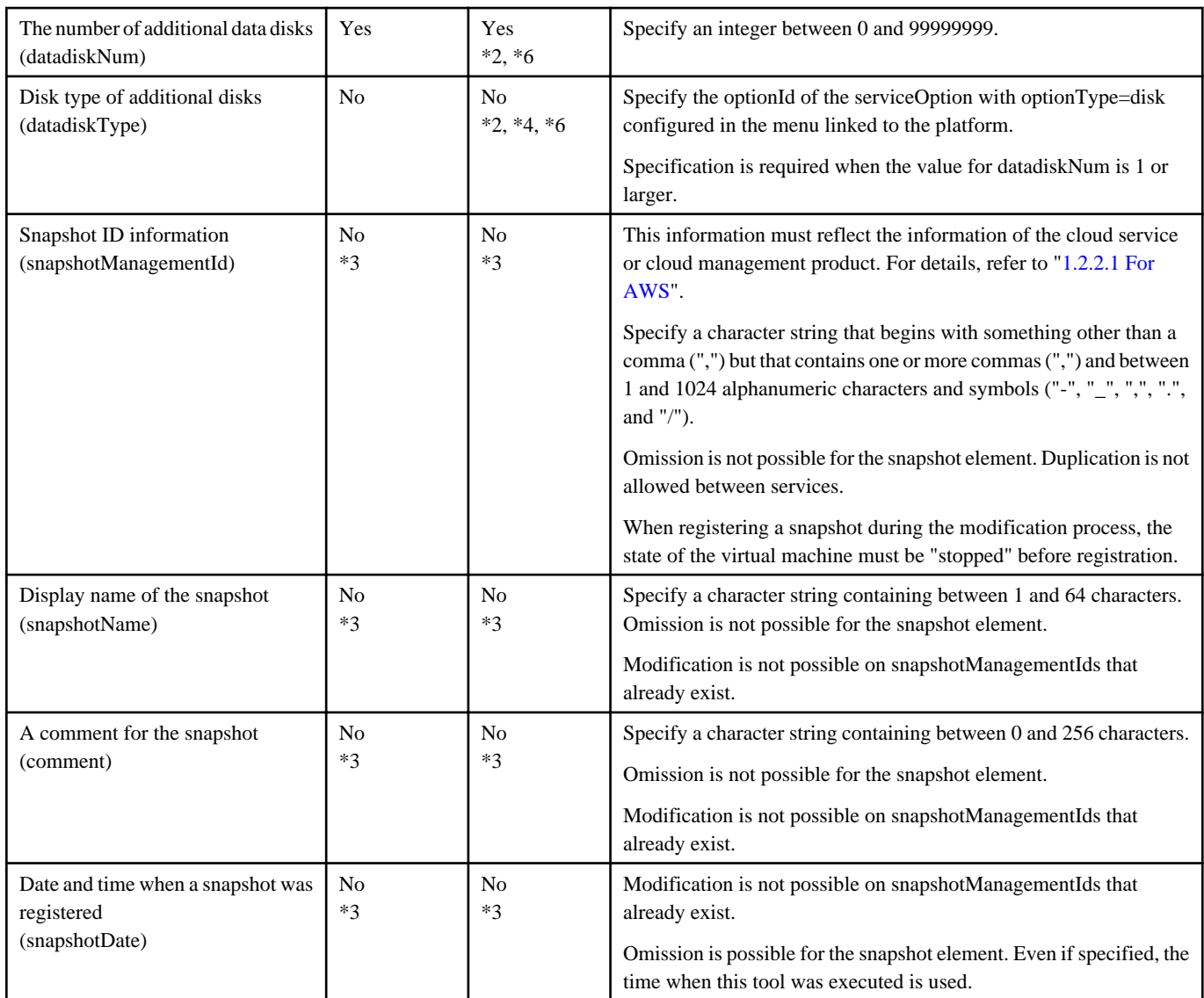

The meaning of each entry in the "Required" column is as follows:

Yes: The value must be specified.

No: Can be omitted.

-: Specification is not possible.

\*1: Modification is not possible.

\*2: When using ROR as the cloud service or cloud management product, modification is not possible.

\*3: In the menu where the specified platform is linked, if the optionType of the serviceOption is specified as snapshot, registration and deletion of the snapshot is possible. When registering or deleting snapshot information, enter XML information that includes the information of the snapshot that is already registered.

Example 1: When registering two snapshots to the environment where one snapshot already exists, specify a total of three definitions for <snapshot></snapshot>.

Example 2: When deleting one snapshots from an environment where two snapshots exist, specify the definition for  $\langle$ snapshot $\rangle$  $\langle$ snapshot $\rangle$ which you want to retain.

When registering the snapshot information using the modify subcommand, it is required that the state of the virtual machine must be "stopped".

\*4: Modification is possible only when the number of data disks is 0 (zero) in the management information of Cloud Services Management.

\*5: In the menu where specified platform is linked, if the optionType of the serviceOption is specified as slb, SLB can be specified. In the menu where specified platform is linked, if the optionID of the serviceOption is specified as rdb, RDB can be specified.

\*6: Only one item can be modified.

# <span id="page-19-0"></span>**Chapter 4 Messages**

### **4.1 Messages Beginning with FSCSM**

When the process is successfully completed or ends abnormally, a message beginning with FSCSM is displayed. For details, refer to "2.3" Messages Beginning with FSCSM" in "Cloud Services Management Messages".

fscsm3006 messages output by this tool are as shown below.

#### **ERROR: fscsm3006: Data inconsistent.**

#### Message Meaning

The process was stopped, because the values in the file are wrong.

#### System Processing

The command is aborted.

#### Cause

Parameters or values in the used file are wrong.

- Service recovery tool operation command
	- There are problems with the character types, character length, and patterns specified in the XML
	- There are no Id/RId references specified in the XML
	- The parameters which must not be omitted have been omitted in the XML
	- The parameters which must not be modified have been modified in the XML
	- There are multiple of the same Id resource in the XML
	- For the registration command, an already registered Id has been specified in the XML
	- For the modification command, multiple resources have been modified
	- For the registration command, multiple resources have been specified
	- For the registration command, a management target virtual ID which is already registered in this product has been specified
	- For the registration and modification commands, a virtual machine has been specified for the service type, but XML with no <instances> and <instance> elements has been specified
	- For the registration and modification commands, a virtual machine has been specified for the service type, but multiple sets of information using <instance> elements have been specified
	- For the registration and modification commands, SLB or RDB has been specified for the service type, but information using <instance> elements has been specified
	- For the registration and modification commands, a platform not linked to the configuration options which must be used is specified
	- For the registration and modification commands, a platform in which the linked menu does not support SLB operations has been specified
	- For the registration and modification commands, a platform in which the linked menu does not support RDB operations has been specified
	- For the registration and modification commands, a platform in which the linked menu does not support virtual machine operations has been specified
	- For the registration and modification commands, a platform in which the linked menu does not support snapshots has been specified
	- For the registration and modification commands, the optionId of an inappropriate configuration option has been specified
- For the modification command, overlapping snapshot ID information has been specified for multiple sets of snapshot information
- For the modification command, multiple sets of information which cannot be modified at the same time with a single operation are specified

### Corrective Action

Check and correct the parameters or the values in the used file described in "[3.2 XML Files](#page-15-0)", and then perform the operation again.